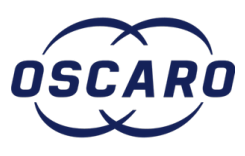

# **Changer un fusible sur Ford Fiesta IV**

Rédigé par: laurent.immo13003

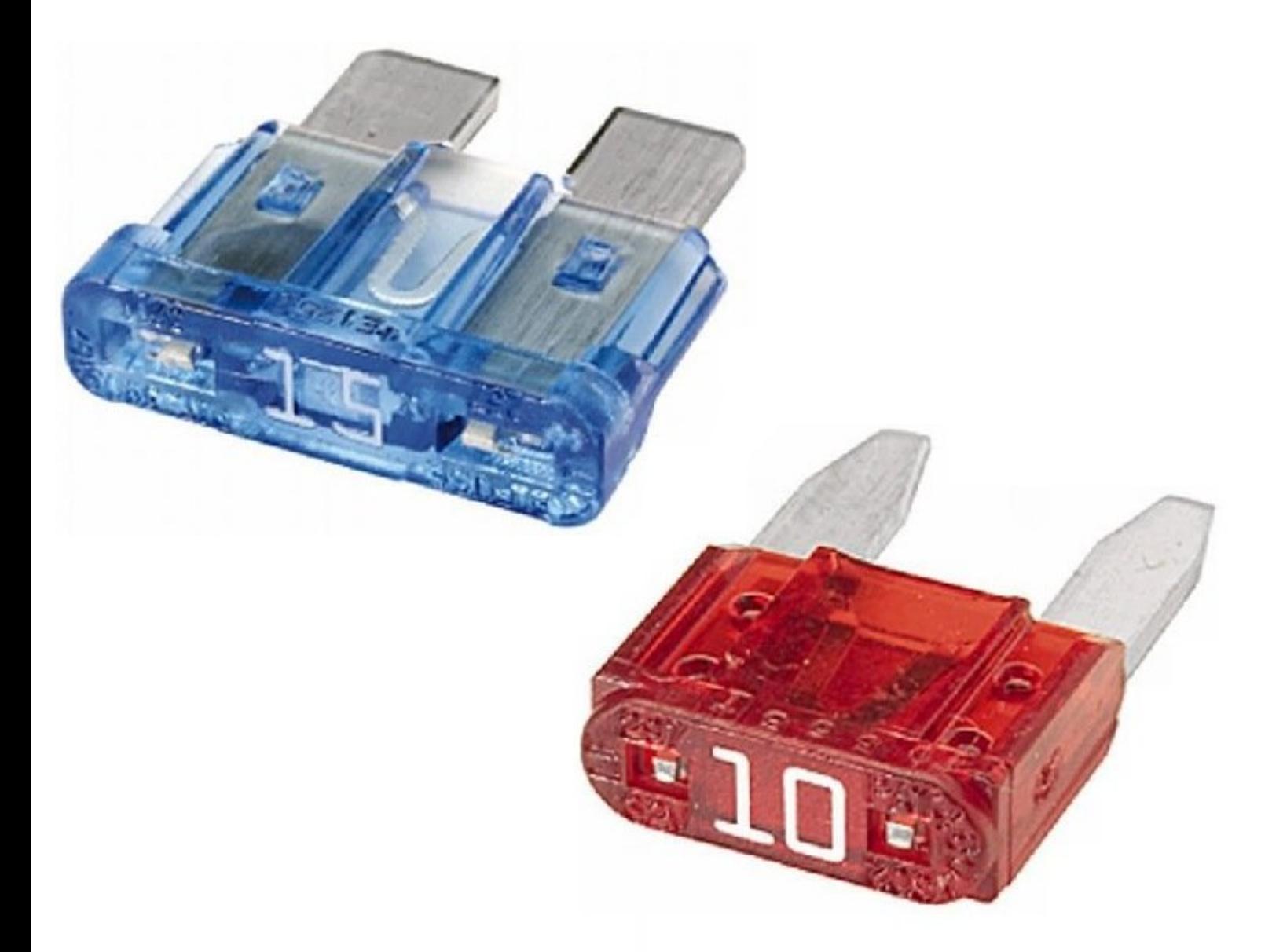

# **INTRODUCTION**

Intervention effectuée sur une Ford Fiesta IV phase 2 1.3 60ch de 2002.

Suite au voyant défaut moteur restant allumé même après avoir changé les 2 sondes lambda et effacé les codes erreur je me suis résolu à en finir avec cette histoire donc contrôle du faisceau et des fusibles. On commence donc par le plus simple : les fusibles.

# **PIÈCES:**

Jeu de [fusibles](file:///Item/Jeu_de_fusibles) (1)

## **Étape 1 — Repérer la boîte à fusibles qui est sous le tableau de bord**

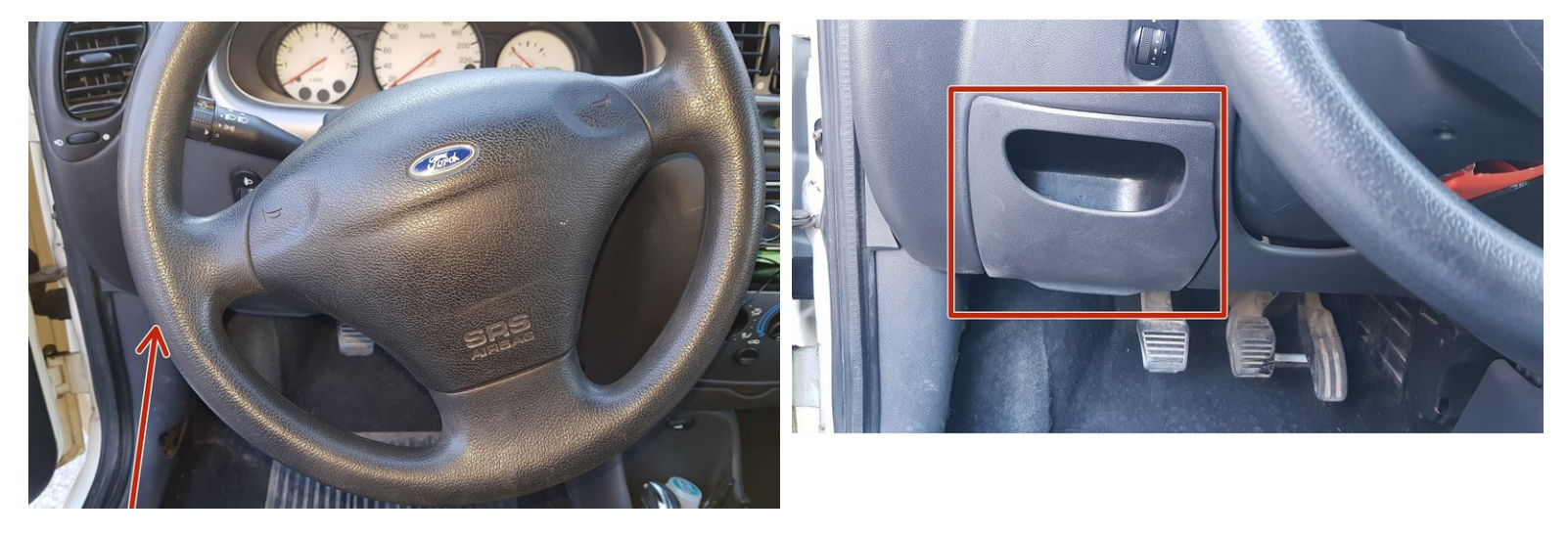

La boîte à fusible est derrière le vide-poche.

#### **Étape 2 — Accéder à la boîte à fusible**

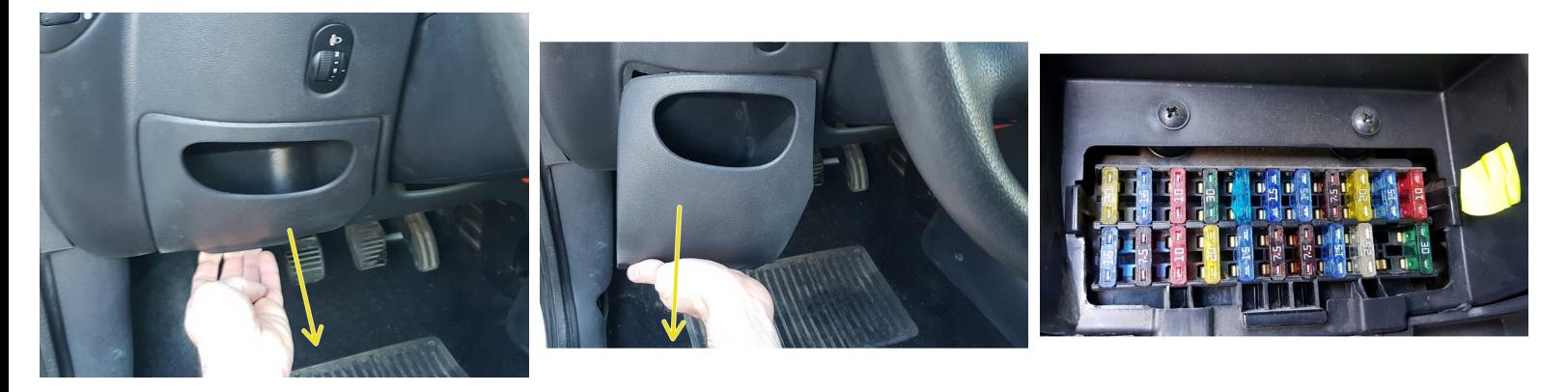

Retirez le vide-poche en tirant dessus.

#### **Étape 3 — Vérifier chaque fusible**

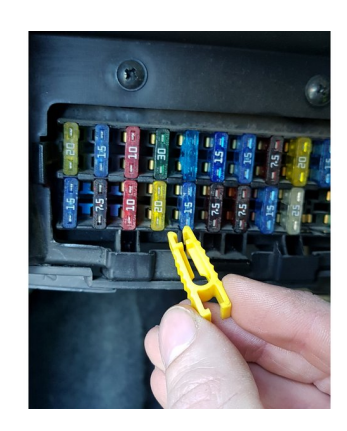

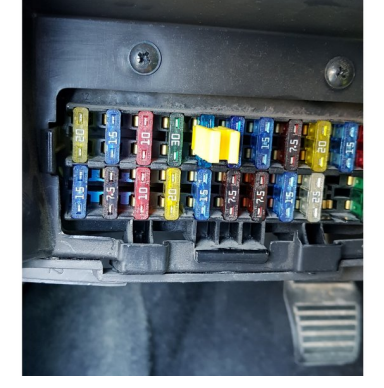

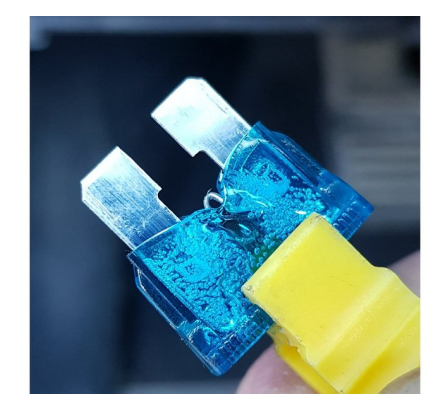

Avec une pince à fusible retirez chaque fusible en vérifiant leur état.

A Ne retirez pas tous les fusibles en même temps. Sortez-en un, vérifiez son état et replacez-le.

Pour moi un fusible était HS le n°16.

#### **Étape 4 — Comparaison**

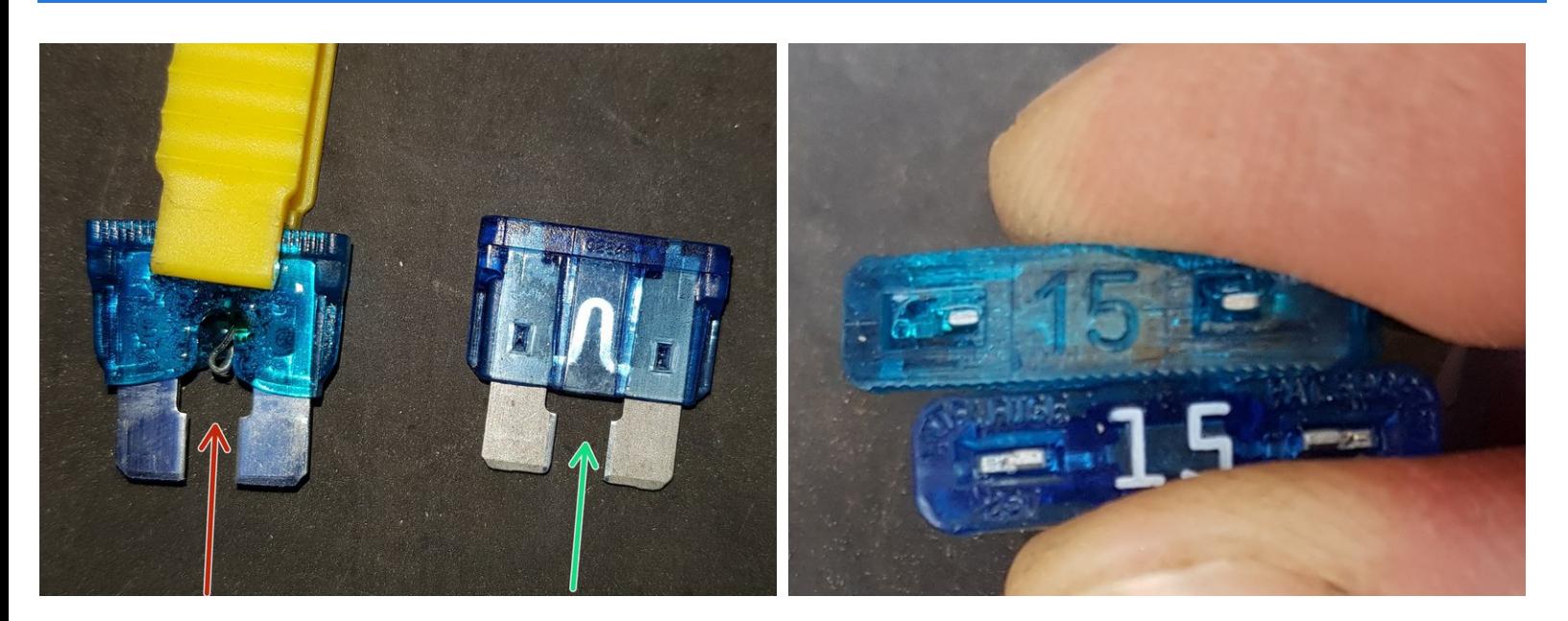

- Fusible HS
- Fusible neuf
- La puissance du fusible est inscrite sur sa tête.

#### **Étape 5 — Remontage**

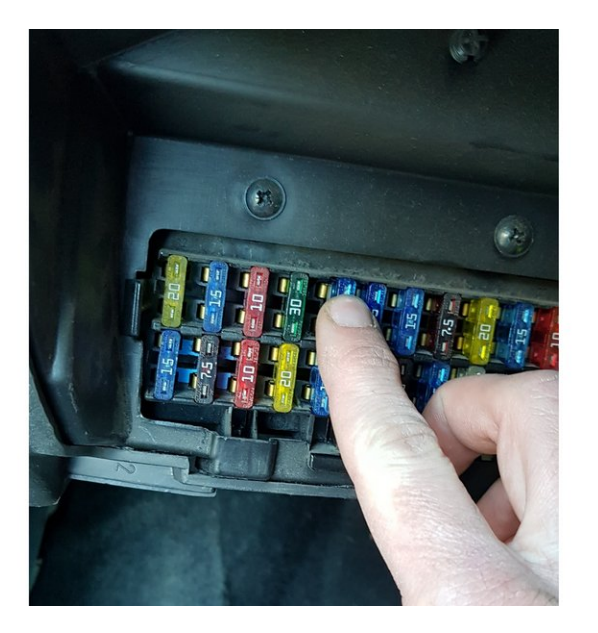

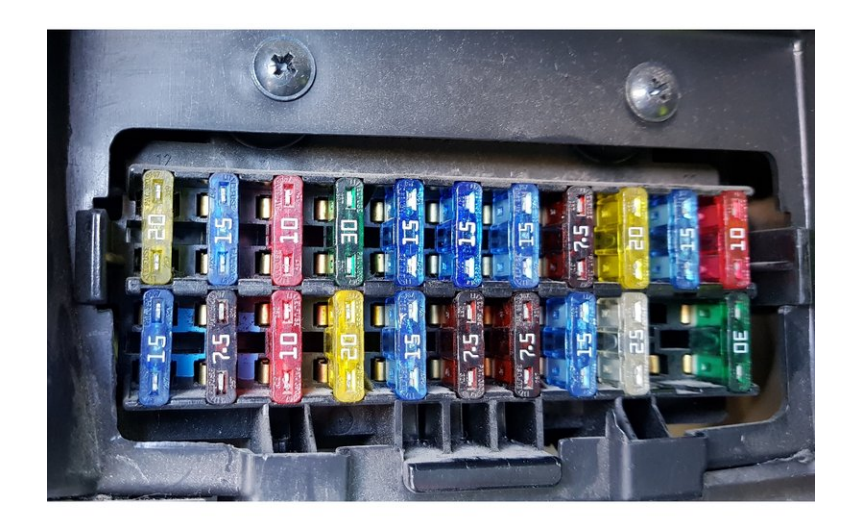

Pour réinsérer un fusible présentez-le dans son logement et poussez-le en butée.

#### **Étape 6 — Boîte à fusible dans le compartiment moteur**

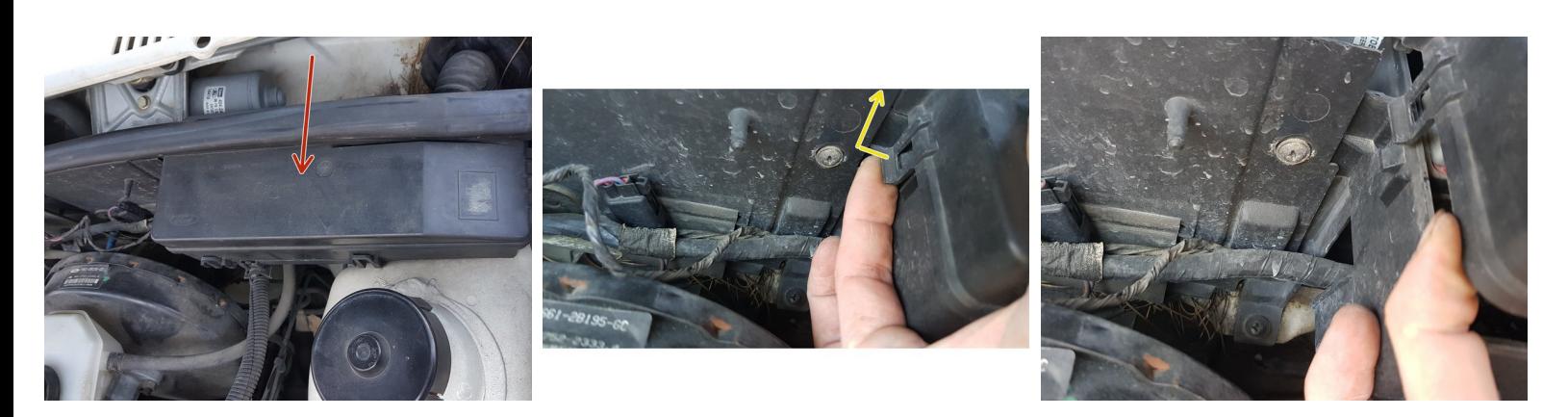

- Ouvrez le capot.
- La boîte à fusible se situe au niveau du tablier côté conducteur entre le servo-frein et la tête d'amortisseur.  $\bullet$
- **Tirez sur la languette et retirez le couvercle.**

#### **Étape 7 — Boîte à fusibles**

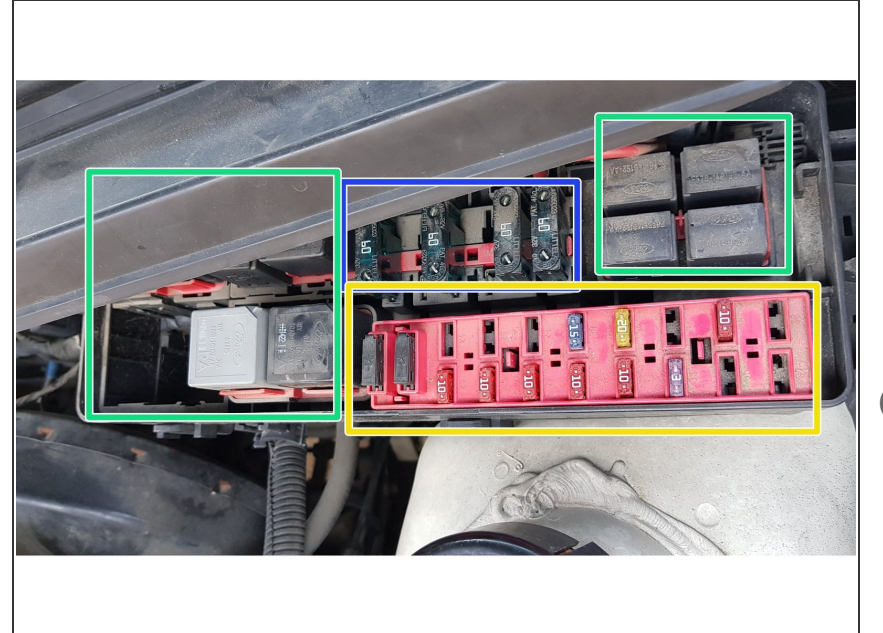

- Vous trouverez des mini-fusibles
- des maxi-fusibles
- et des relais
- Retirez un à un les fusibles pour vérifier leur état.  $\bullet$
- Pas besoin de pince à fusible cette fois-ci, vous pouvez les retirer à la main.

#### **Étape 8 — Remplacement du fusible HS**

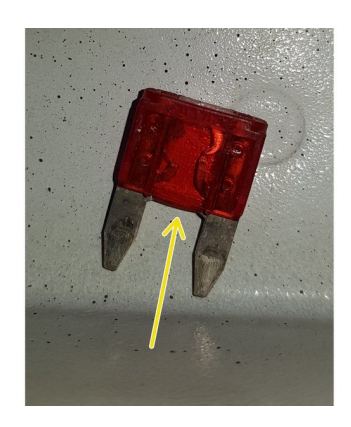

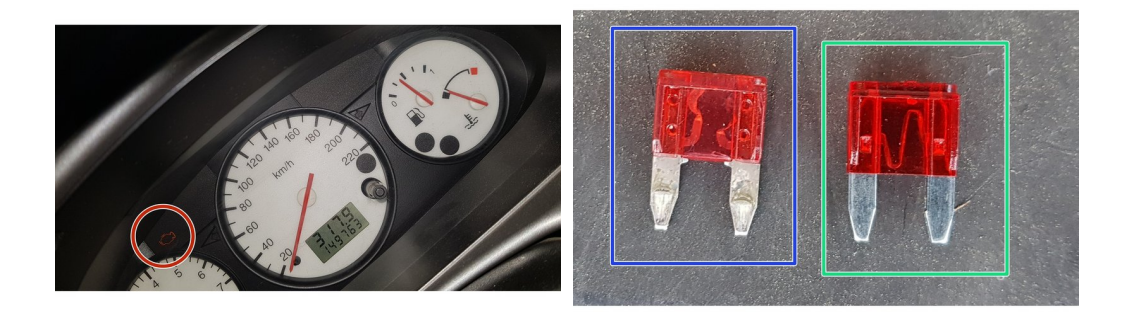

- Un autre fusible HS pour moi, le n°36.
- Je pense avoir trouvé la raison de ce voyant.
- Fusible HS
- Fusible neuf

## **Étape 9 — Lecture des codes erreur 1/2**

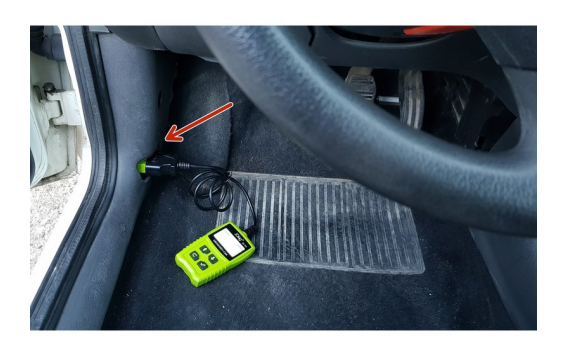

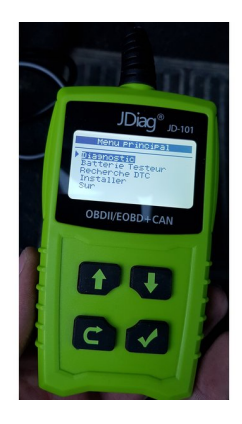

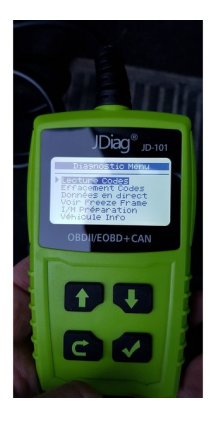

- Insérez votre outil diag sur la prise ODB2.
- Mettez le contact
- Allez dans la section diagnostic puis lecture des codes erreur.

#### **Étape 10 — Lecture des codes erreur 2/2**

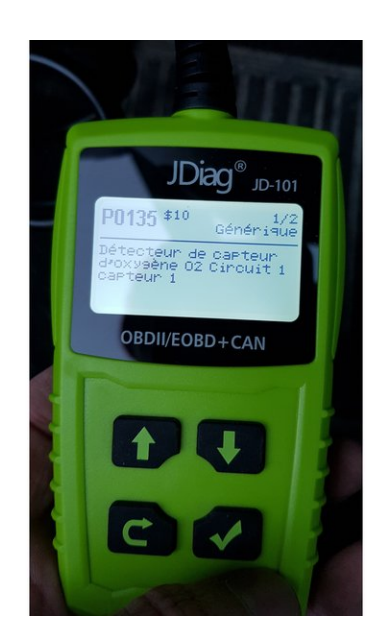

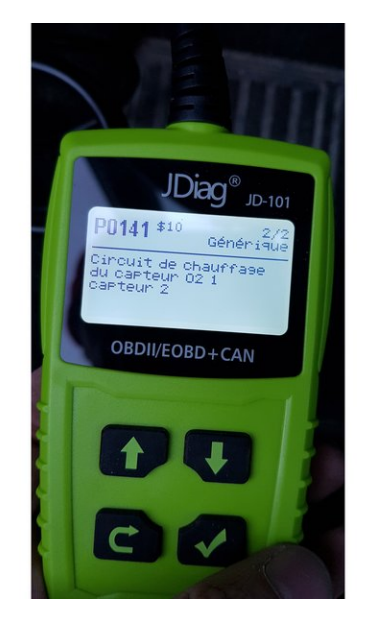

Résultat : P0135 et P0141

#### **Étape 11 — Effacement des codes erreur**

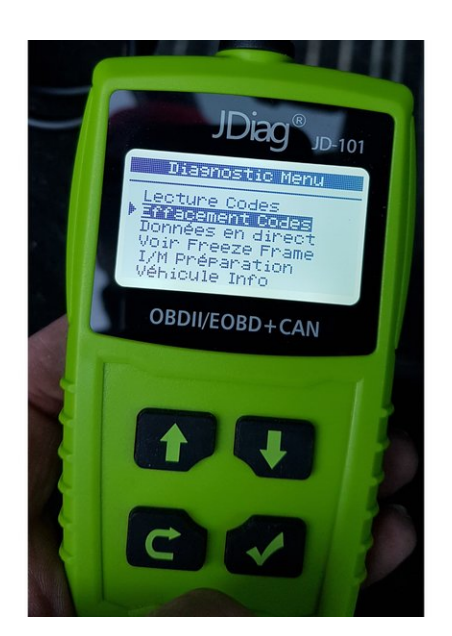

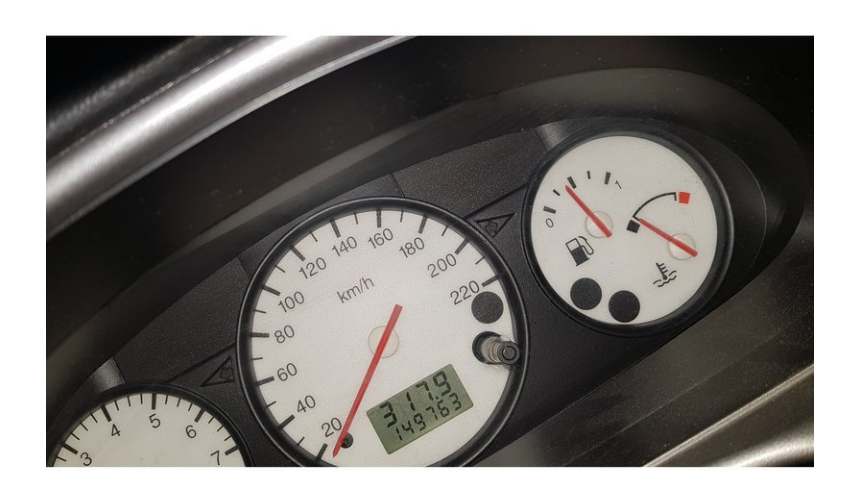

- Avec votre outil effacez les codes erreur.
- Voyant moteur effacé
- J'ai roulé une trentaine de kilomètres depuis et ai fait plusieurs arrêts/démarrages. Le voyant n'est pas réapparu.  $\bullet$